# Cisco Router Configuration Basics

Mark Tinka & Isatou Jah

#### Router Components

- ROM
  - Starts and maintains the router
- Bootstrap
  - Stored in ROM microcode brings router up during initialisation, boots router and loads the IOS.
- POST Power On Self Test
  - Stored in ROM microcode checks for basic functionality of router hardware and determines which interfaces are present
- ROM Monitor
  - Stored in ROM microcode used for manufacturing, testing and troubleshooting
- Mini-IOS
  - a.k.a RXBOOT/boot loader by Cisco small IOS ROM used to bring up an interface and load a Cisco IOS into flash memory from a TFTP server; can also perform a few other maintenance operations

#### Router Components

#### RAM

 Holds packet buffers, ARP cache, routing table, software and data structure that allows the router to function; running-config is stored in RAM, as well as the decompressed IOS in later router models

#### Flash memory

Holds the IOS; is not erased when the router is reloaded; is an EEPROM [Electrically Erasable Programmable Read-Only Memory] that can be erased and reprogrammed repeatedly through an application of higher than normal electric voltage

#### NVRAM

Non-Volatile RAM - stores router startup-config; is not erased when router is reloaded

#### Router Components

- Config-Register
  - controls how router boots;
  - value can be seen with "show version"
    command;
  - is typically 0x2102, which tells the router to load the IOS from flash memory and the startup-config file from NVRAM
  - 0x2142, tells the router to go into Rommon mode

### Purpose of the Config Register

- Reasons why you would want to modify the config-register:
  - Force the router into ROM Monitor Mode
  - Select a boot source and default boot filename
  - Enable/Disable the Break function
  - Control broadcast addresses
  - Set console terminal baud rate
  - Load operating software from ROM
  - Enable booting from a TFTP server

### System Startup

#### POST

loaded from ROM and runs diagnostics on all router hardware

#### Bootstrap

locates and loads the IOS image; default setting is to load the IOS from flash memory

#### IOS

locates and loads a valid configuration from NVRAM; file is called startup-config; only exists if you copy the running-config to NVRAM

#### startup-config

if found, router loads it and runs embedded configuration; if not found, router enters setup mode

#### Overview

- Router configuration controls the operation of the router's:
  - Interface IP address and netmask
  - Routing information (static, dynamic or default)
  - Boot and startup information
  - Security (passwords and authentication)

## Where is the Configuration?

- Router always has two configurations:
- Running configuration
  - In RAM, determines how the router is currently operating
  - Is modified using the configure command
  - To see it: show running-config
- Startup confguration
  - In NVRAM, determines how the router will operate after next reload
  - Is modified using the copy command
  - To see it: show startup-config

### Where is the Configuration?

- Can also be stored in more permanent places:
  - External hosts, using TFTP (Trivial File Transfer Protocol)
  - In flash memory in the router
- Copy command is used to move it around

copy run start copy run tftp

copy start tftp copy tftp start

copy flash start copy start flash

#### Router Access Modes

- User EXEC mode limited examination of router
  - Router>
- Privileged EXEC mode detailed examination of router, debugging, testing, file manipulation (router prompt changes to an octothorp)
  - Router#
- ROM Monitor useful for password recovery & new IOS upload session
- Setup Mode available when router has no startup-config file

### External Configuration Sources

- Console
  - Direct PC serial access
- Auxiliary port
  - Modem access
- Virtual terminals
  - Telnet/SSH access
- □ TFTP Server
  - Copy configuration file into router RAM
- Network Management Software
  - e.g., CiscoWorks

### Changing the Configuration

- Configuration statements can be entered interactively
  - changes are made (almost) immediately, to the running configuration
- Can use direct serial connection to console port, or
- Telnet/SSH to vty's ("virtual terminals"), or
- Modem connection to aux port, or
- Edited in a text file and uploaded to the router at a later time via tftp; copy tftp start or config net

### Logging into the Router

Connect router to console port or telnet to router

```
router>
router>enable
password
router#
router#?
```

- Configuring the router
  - Terminal (entering the commands directly) router# configure terminal router(config)#

## Connecting your FreeBSD Machine to the Router's Console Port

- Connect your machine to the console port using the rollover serial cable provide
- Go to /etc/remote to see the device configured to be used with "tip". you will see at the end, a line begin with com1

```
bash$ tip com1 <enter>
router>
router>enable
router#
```

#### Address Assignments

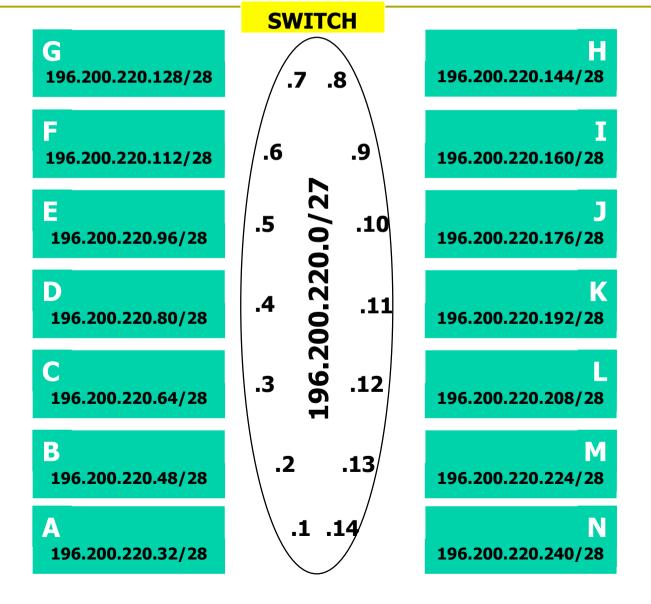

#### New Router Configuration Process

- Load configuration parameters into RAM
  - Router#configure terminal
- Personalize router identification
  - Router#(config)hostname RouterA
- Assign access passwords
  - RouterA#(config)line console 0
  - RouterA# (config-line) password cisco
  - RouterA# (config-line) login

#### New Router Configuration Process

- Configure interfaces
  - RouterA#(config)interface fastethernet 0/0
  - RouterA#(config-if)ip address n.n.n.n
    m.m.m
  - RouterA#(config-if)no shutdown
- Configure routing/routed protocols
- Save configuration parameters to NVRAM
  - RouterA#copy running-config startupconfig
  - (Or write memory)

## Router Prompts – How to tell where you are on the router

- You can tell in which area of the router's configuration you are by looking at the router prompts:
  - Router> => USER prompt mode
  - Router# => PRIVILEGED EXEC prompt mode
  - Router(config) => terminal configuration prompt
  - Router(config-if) => interface configuration prompt
  - Router(config-subif) => sub-interface configuration prompt

## Router Prompts – How to tell where you are on the router

- You can tell in which area of the router's configuration you are by looking at the router prompts:
  - Router(config-route-map)# => route-map configuration
    prompt
  - Router(config-router)# => router configuration prompt
  - Router(config-line)# => line configuration prompt
  - rommon 1> => ROM Monitor mode

### Configuring your Router

- Set the enable (secret) password:
  - router(config)# enable secret "your pswd"
    - This MD5 encrypts the password
  - The old method was to use the enable password command. But this is not secure (weak encryption) and is ABSOLUTELY NOT RECOMMENDED. DO NOT USE!
- Ensure that all passwords stored on router are (weakly) encrypted rather than clear text:
  - router(config)# service password-encryption

#### Configuring Your Router

To configure interface you should go to interface configuration prompt

```
router(config)# interface fastethernet0/0
router(config-if)#
```

- Save your configuration
  - router#copy running-config startupconfig

### Configuring Your Router

```
Global:
  enable secret si@fnog
Interface:
  interface fastethernet 0/0
   ip address n.n.n.n m.m.m.m
Router:
  router ospf 1
   network n.n.n.n w.w.w.w area 0
Line:
  line vty 0 4
```

### Global Configuration

- Global configuration statements are independent of any particular interface or routing protocol, e.g.:
  - hostname routerK
  - enable secret track-si
  - service password-encryption
  - logging facility local0
  - logging n.n.n.n

### Global Configuration

■ IP specific global configuration statements:

```
ip classless
ip name-server n.n.n.n
```

Static Route Creation

```
ip route n.n.n.n m.m.m.m g.g.g.g
n.n.n.n = network block
m.m.m.m = network mask denoting block size
g.g.g.g = next hop gateway destination packets
are sent to
```

#### The NO Command

Used to reverse or disable commands e.g.

```
ip domain-lookup
no ip domain-lookup

router ospf 1
no router ospf 1

ip address 1.1.1.1 255.255.255.0
no ip address
```

### Interface Configuration

- □ Interfaces are named by slot/type; *e.g.*:
  - ethernet0, ethernet1,... ethernet5/1
  - Serial0/0, serial1 ... serial3
- And can be abbreviated:
  - ethernet0 or eth0 or e0
  - Serial0/0 or ser0/0 or s0/0

### Interface Configuration

Administratively enable/disable the interface

```
router(config-if)#no shutdown
router(config-if)#shutdown
```

Description

```
router(config-if)#description ethernet
link to admin building router
```

### Global Configuration Commands

Cisco global config should always include:

```
ip classless
ip subnet-zero
no ip domain-lookup
```

Cisco interface config should usually include:

```
no shutdown
no ip proxy-arp
no ip redirects
no ip directed-broadcast
```

Industry recommendations are at http://www.cymru.com/Documents

## Looking at the Configuration

- □ Use "show running-configuration" to see the current configuration
- Use "show startup-configuration" to see the configuration in NVRAM, that will be loaded the next time the router is rebooted or reloaded

#### Interactive Configuration

- □ Enter configuration mode, using "configure terminal"
  - Often abbreviated to "conf t"
- Prompt gives a hint about where you are:

```
router#configure terminal
router(config) #ip classless
router(config) #ip subnet-zero
router(config) #int fasteth0/1
router(config-if) #ip addr n.n.n.n m.m.m.m
router(config-if) #no shut
router(config-if) #^Z
```

## Storing the Configuration on a Remote System

Requires: 'tftpd' on a unix host; destination file must exist before the file is written and must be world writable...

```
router#copy run tftp
Remote host []? n.n.n.n
Name of configuration file to write [hoste2-rtr-
    confg]? hoste2-rtr-confg
Write file hoste2-rtr-confg on Host n.n.n.n?
    [confirm]
Building configuration...
Writing hoste2-rtr-confg !![OK]
router#
```

## Restoring the Configuration from a Remote System

Use 'tftp' to pull file from UNIX host, copying to runningconfig or startup-config

```
router#copy tftp start
Address of remote host [255.255.255.255]? n.n.n.n
Name of configuration file [hoste2-rtr-confg]?
Configure using hostel-rtr-confg from n.n.n.n?
  [confirm]
Loading hoste2-rtr-confg from n.n.n.n (via
  Ethernet0/0): !
[OK - 1005/128975 bytes]
[OK]
hoste2-rtr# reload
```

- IOS has a built-in help facility;
  - use "?" to get a list of possible configuration statements
- "?" after the prompt lists all possible commands:
  - router#?
- "<partial command> ?" lists all possible subcommands, e.g.:
  - router#show ?
  - router#show ip ?

"<partial command>?" shows all possible command completions

```
router#con?
configure connect
```

This is different:

This also works in configuration mode: router(config) #ip a? accounting-list accounting-threshold accounting-transits address-pool alias as-path router(config)#int faste0/0 router(config-if)#ip a? access-group accounting address

Can "explore" a command to figure out the syntax:

```
router(config-if) #ip addr ?
   A.B.C.D IP address

router(config-if) #ip addr n.n.n.n ?
   A.B.C.D IP subnet mask

router(config-if) #ip addr n.n.n.n m.m.m.m ?
   secondary Make this IP address a secondary address
   <cr>
   router(config-if) #ip addr n.n.n.n m.m.m.m
router(config-if) #ip addr n.n.n.n m.m.m.m
```

## Getting Lazy Online Help

TAB character will complete a partial word

```
hostel-rtr(config) #int<TAB>
hostel-rtr(config) #interface et<TAB>
hostel-rtr(config) #interface ethernet 0
hostel-rtr(config-if) #ip add<TAB>
hostel-rtr(config-if) #ip address n.n.n.n m.m.m.m
```

Not really necessary; partial commands can be used:

```
router#conf t
router(config)#int e0/0
router(config-if)#ip addr n.n.n.n
```

## Getting Lazy Online Help

#### Command history

- IOS maintains short list of previously typed commands
- up-arrow or `^p' recalls previous command
- down-arrow or '^n' recalls next command

#### Line editing

- left-arrow, right-arrow moves cursor inside command
- '^d' or backspace will delete character in front of cursor
- Ctrl-a takes you to start of line
- Ctrl-e takes you to end of line

## Connecting your FreeBSD machine to the Router's Console port

- Look at your running configuration
- Configure an IP address for e0/0 depending on your table
  - use n.n.n.n for table A etc
- Look at your running configuration and your startup configuration
- Check what difference there is, if any

### Deleting your Router's Configuration

To delete your router's configuration

```
Router#erase startup-config
OR
Router#write erase
Router#reload
```

 Router will start up again, but in setup mode, since startup-config file does not exists

## Using Access Control Lists (ACLs)

- Access Control Lists used to implement security in routers
  - powerful tool for network control
  - filter packets flow in or out of router interfaces
  - restrict network use by certain users or devices
  - deny or permit traffic

## Rules followed when comparing traffic with an ACL

- Is done in sequential order; line 1, line 2, line 3 etc
- Is done in the direction indicated by the keyword in or out
- Is compared with the access list until a match is made; then NO further comparisons are made
- There is an implicit "deny" at the end of each access list; if a packet does not match in the access list, it will be discarded

## Using ACLs

- Standard IP Access Lists
  - ranges (1 99) & (1300-1999)
  - simpler address specifications
  - generally permits or denies entire protocol suite
- Extended IP Access Lists
  - ranges (100 199) & (2000-2699)
  - more complex address specification
  - generally permits or denies specific protocols
- There are also named access-lists
  - Standard
  - Extended
  - Named access-lists easier to manage as lines may be deleted or added by sequence number. NO need to delete and reinstall the entire ACL. Not supported with all features.

### ACL Syntax

- Standard IP Access List Configuration Syntax
  - access-list access-list-number {permit | deny}
    source {source-mask}
  - ip access-group access-list-number {in | out}
- Extended IP Access List Configuration Syntax
  - access-list access-list-number {permit | deny}
    protocol source {source-mask} destination
    {destination-mask}
  - ip access-group access-list-number {in | out}
- Named IP Access List Configuration Syntax
  - ip access-list {standard | extended} {name |
     number}

## Where to place ACLs

- Place Standard IP access list close to destination
- Place Extended IP access lists close to the source of the traffic you want to manage

#### What are Wild Card Masks?

- Are used with access lists to specify a host, network or part of a network
- To specify an address range, choose the next largest block size e.g.
  - to specify 34 hosts, you need a 64 block size
  - to specify 18 hosts, you need a 32 block size
  - to specify 2 hosts, you need a 4 block size

#### What are Wild Card Masks?

- Are used with the host/network address to tell the router a range of addresses to filter
- Examples:
  - To specify a host:
    - □ 196.200.220.1 0.0.0.0
  - To specify a small subnet:
    - □ 196.200.220.8 196.200.220.15 (would be a /29)
    - □ Block size is 8, and wildcard is always one number less than the block size
    - □ Cisco access list then becomes 196.200.220.8 0.0.0.7
  - To specify all hosts on a /24 network:
    - **196.200.220.0 0.0.0.255**

#### What are Wild Card Masks?

- Short cut method to a quick calculation of a network subnet to wildcard:
  - 255 {netmask bits on subnet mask}
- Examples:
  - to create wild card mask for 196.200.220.160 255.255.255.240
    - □ 196.200.220.160 0.0.0.15 {255 240}
  - to create wild card mask for 196.200.220.0 255.255.252.0
    - 196.200.220.0 0.0.3.255

### ACL Example

- Pouter(config) #access-list <access-listnumber> {permit|deny} {test conditions}
- □ Router(config)#int eth0/0
- e.g., check for IP subnets 196.200.220.80 to 196.200.220.95
  - **1**96.200.220.80 0.0.0.15

## ACL Example

- Wildcard bits indicate how to check corresponding address bit
  - 0=check or match
  - 1=ignore
- Matching Any IP Address
  - 0.0.0.0 255.255.255.255
  - or abbreviate the expression using the keyword 'any'
- Matching a specific host
  - **1**96.200.220.8 0.0.0.0
  - or abbreviate the wildcard using the IP address preceded by the keyword 'host'

## Permit telnet access only for my network

```
access-list 1 permit 196.200.220.192 0.0.0.15
access-list 1 deny any
line vty 0 4
   access-class 1 in
```

## Standard IP ACLs Permit only my network

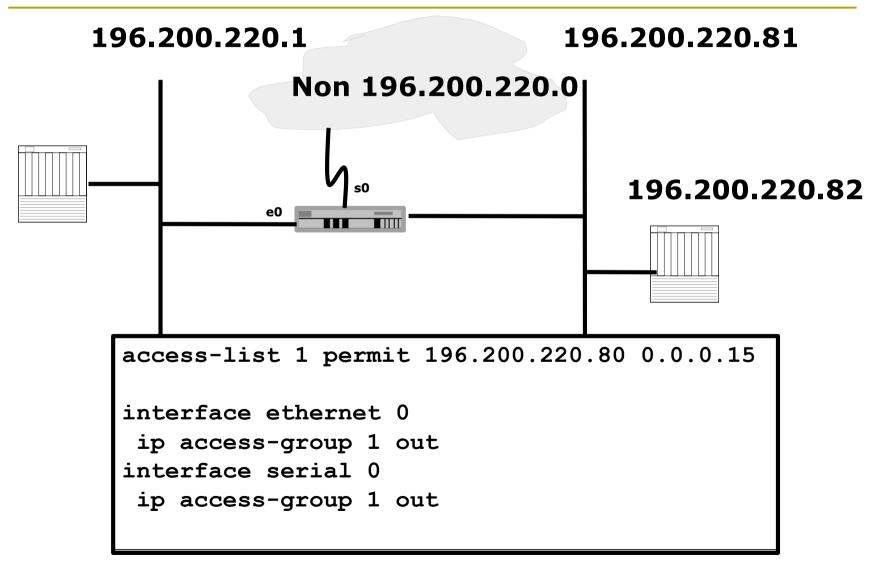

### Extended IP ACLs: Deny FTP access through Interface E1

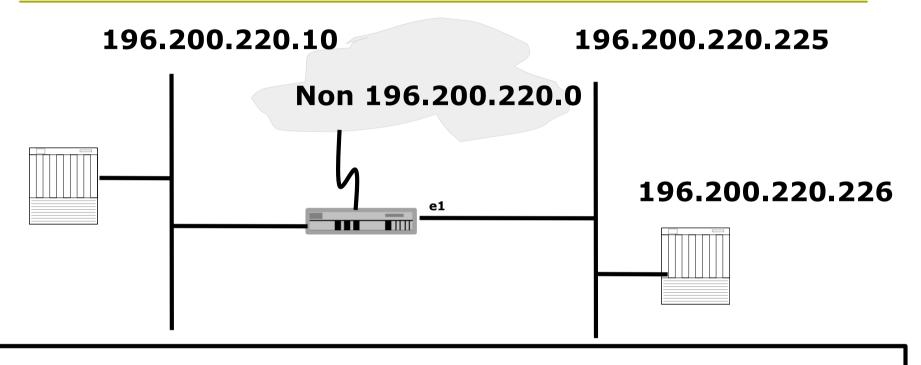

access-list 101 deny tcp 196.200.220.0 0.0.0.15 196.200.220.224 0.0.0.15 eq 21 access-list 101 deny tcp 196.200.220.0 0.0.0.15 196.200.220.224 0.0.0.15 eq 20 access-list 101 permit ip 196.200.220.0 0.0.0.15 0.0.0.0 255.255.255.255 interface ethernet 1 ip access-group 101 out

#### Prefix Lists

- Cisco first introduced prefix lists in IOS 12.0
- Used to filter routes, and can be combined with route maps for route filtering and manipulation
- Provide much higher performance than access control lists and distribute lists
- Are much easier to configure and manage
  - Using CIDR address/mask notation
  - Sequence numbers (as in named access-lists)

#### Prefix Lists

- Prefix lists have an implicit "deny" at the end of them, like access control lists
- Are quicker to process than regular access control lists
- If you do have IOS 12.0 or later, it is STRONGLY RECOMMENDED to use prefix lists rather than access lists for route filtering and manipulation

## Prefix List Configuration Syntax

Prefix list configuration syntax

```
config t
  ip prefix-list list-name {seq seq-
  value} {permit|deny} network/len {ge
  ge-value} {le le-value}
```

- list-name name to use for the prefix list
- seq-value numeric value of the sequence; optional
- network/len CIDR network address notation

## Prefix List Configuration Syntax

- Prefix list configuration Syntax
  - ge-value "from" value of range; matches equal or longer prefixes (more bits in the prefix, smaller blocks of address space)
  - le-value "to" value of range; matches equal or shorter prefixes (less bits in the prefix, bigger blocks of address space)

## Prefix List Configuration Example

- □ To deny a single /28 prefix:
  ip prefix-list SIafnog deny 196.200.220.192/28
- To accept prefixes with a prefix length of /8 up to /24:

```
ip prefix-list test1 permit 196.0.0.0/8 le 24
```

To deny prefixes with a mask greater than 25 in 196.200.220.0/24:

```
ip prefix-list test2 deny 196.200.220.0/24 ge 25
```

To allow all routes:

```
ip prefix-list test3 permit 0.0.0.0/0 le 32
```

### Disaster Recovery – ROM Monitor

- ROM Monitor is very helpful in recovering from emergency failures such as:
  - Password recovery
  - Upload new IOS into router with NO IOS installed
  - Selecting a boot source and default boot filename
  - Set console terminal baud rate to upload new IOS quicker
  - Load operating software from ROM
  - Enable booting from a TFTP server

## Getting to the ROM Monitor

- Windows using HyperTerminal for the console session
  - Ctrl-Break
- FreeBSD/UNIX using Tip for the console session
  - < < Enter>, then ~# OR
  - Ctrl-], then Break or Ctrl-C
- Linux using Minicom for the console session
  - Ctrl-A F
- MacOS using Zterm for the console session
  - Apple B

## Disaster Recovery: How to Recover a Lost Password

- Connect your PC's serial port to the router's console port
- Configure your PC's serial port:
  - 9600 baud rate
  - No parity
  - 8 data bits
  - 1 stop bit
  - No flow control

## Disaster Recovery: How to Recover a Lost Password

- Your configuration register should be 0x2102; use "show version" command to check
- Reboot the router and apply the Breaksequence within 60 seconds of powering the router, to put it into ROMMON mode

```
Rommon 1>confreg 0x2142
Rommon 2>reset
```

Router reboots, bypassing startup-config file

## Disaster Recovery: How to Recover a Lost Password

```
Type Ctrl-C to exit Setup mode
Router>enable
Router#copy start run (only!!!)
Router#show running
Router#conf t
Router (config) enable secret forgotten
Router(config)int e0/0...
Router(config-if) no shut
Router (config) config-register 0x2102
Router(config)Ctrl-Z or end
Router#copy run start
Router#reload
```

## Basic IPv6 Configuration

## IPv6 Configuration

Enabling IPv6:

```
Router(config)# ipv6 unicast-routing
```

Disable Source Routing

```
Router(config) # no ipv6 source route
```

Activating IPv6 CEF

```
Router(config)# ipv6 cef
```

## IPv6 Configuration - Interfaces

- Configuring interfaces:
  - A global or unique local IPv6 address:

```
Router(config-if)# ipv6 address X:X..X:X/prefix
```

An EUI-64 based IPv6 address (not a good idea on a router):

```
Router(config-if)# ipv6 address X:X::/prefix eui-64
```

## IPv6 Configuration

- Note that by configuring any IPv6 address on an interface, you will see a global or unique-local IPv6 address and a link-local IPv6 address on the interface
  - Link-local IPv6 address format is:

FE80::interface-id

The local-link IPv6 address is constructed automatically by concatenating FE80 with Interface ID as soon as IPv6 is enabled on the interface:

Router(config-if)# ipv6 enable

## IOS IPv6 Interface Status – Link Local

```
Router1# conf t
Router1(config) # ipv6 unicast-routing
Router1(config)# ^Z
Router1#sh ipv6 interface
Ethernet0/0 is up, line protocol is up
  IPv6 is enabled, link-local address is FE80::A8BB:CCFF:FE00:1E00
 No global unicast address is configured
  Joined group address(es):
    FF02::1
   FF02::2
   FF02::1:FF00:1E00
 MTU is 1500 bytes
  ICMP error messages limited to one every 100 milliseconds
  ICMP redirects are enabled
```

#### IOS IPv6 Interface Status

```
Router1#sh ipv6 interface eth0/0
Ethernet0/0 is up, line protocol is up
  IPv6 is enabled, link-local address is FE80::A8BB:CCFF:FE00:1E00
 Global unicast address(es):
    2001:DB8::A8BB:CCFF:FE00:1E00, subnet is 2001:DB8::/64 [EUI]
  Joined group address(es):
    FF02::1
    FF02::2
    FF02::1:FF00:1E00
 MTU is 1500 bytes
  ICMP error messages limited to one every 100 milliseconds
  ICMP redirects are enabled
 ND DAD is enabled, number of DAD attempts: 1
 ND reachable time is 30000 milliseconds
 ND advertised reachable time is 0 milliseconds
 ND advertised retransmit interval is 0 milliseconds
 ND router advertisements are sent every 200 seconds
  ND router advertisements live for 1800 seconds
 Hosts use stateless autoconfig for addresses.
```

## IPv6 Configuration – Miscellaneous

Disable IPv6 redirects on interfaces

```
interface fastethernet 0/0
no ipv6 redirects
```

■ Nameserver, syslog etc can be IPv6 accessible

```
ip nameserver 2001:db8:2:1::2
ip nameserver 10.1.40.40
```

## Static Routing – IOS

Syntax is:

```
ipv6 route ipv6-prefix/prefix-length {ipv6-
  address | interface-type interface-number}
  [admin-distance]
```

Static Route

```
ipv6 route 2001:db8::/64 2001:db8:0:CC00::1 110
```

Routes packets for network 2001:db8::/64 to a networking device at 2001:db8:0:CC00::1 with an administrative distance of 110

# Cisco Router Configuration Basics

Questions?